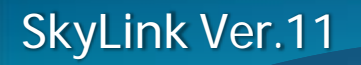

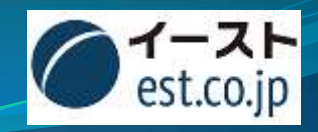

# 専用アプリケーションとの違い **管理工数の削減と業務の簡素化**

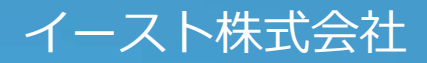

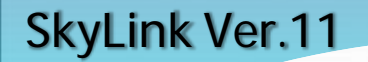

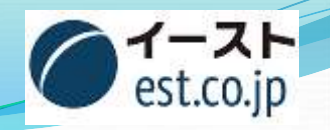

## **独自に専用アプリケーションを開発する場合**

だけど・・・

- 開発ツール(Visual Studio等)を使用した自由な構築が行なえます
- 業務に即したきめ細かな処理を組み込めます

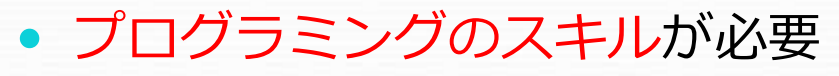

- データベースに関しての知識が必要
- データベースを使用する部分だけで、大量の処理記述を必要とする
- 当然実際に行ないたい業務処理部分の記述も必要となる
- データベースの変更・改修時に手間が掛かる

(1から作り直しの場合もある)

• 業務処理の追加・変更時の改修に手間と工数が必要

• ★クラス**(OdbcDbIf.vb)**

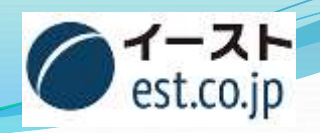

• Optional ByVal tot As Integer = -1) As DataTable

sqlCommand As New OdbcCommand(sql, \_con, \_trn)

adapter As New OdbcDataAdapter(sqlCommand)

## データベース接続VB.NETコーディング例(1)

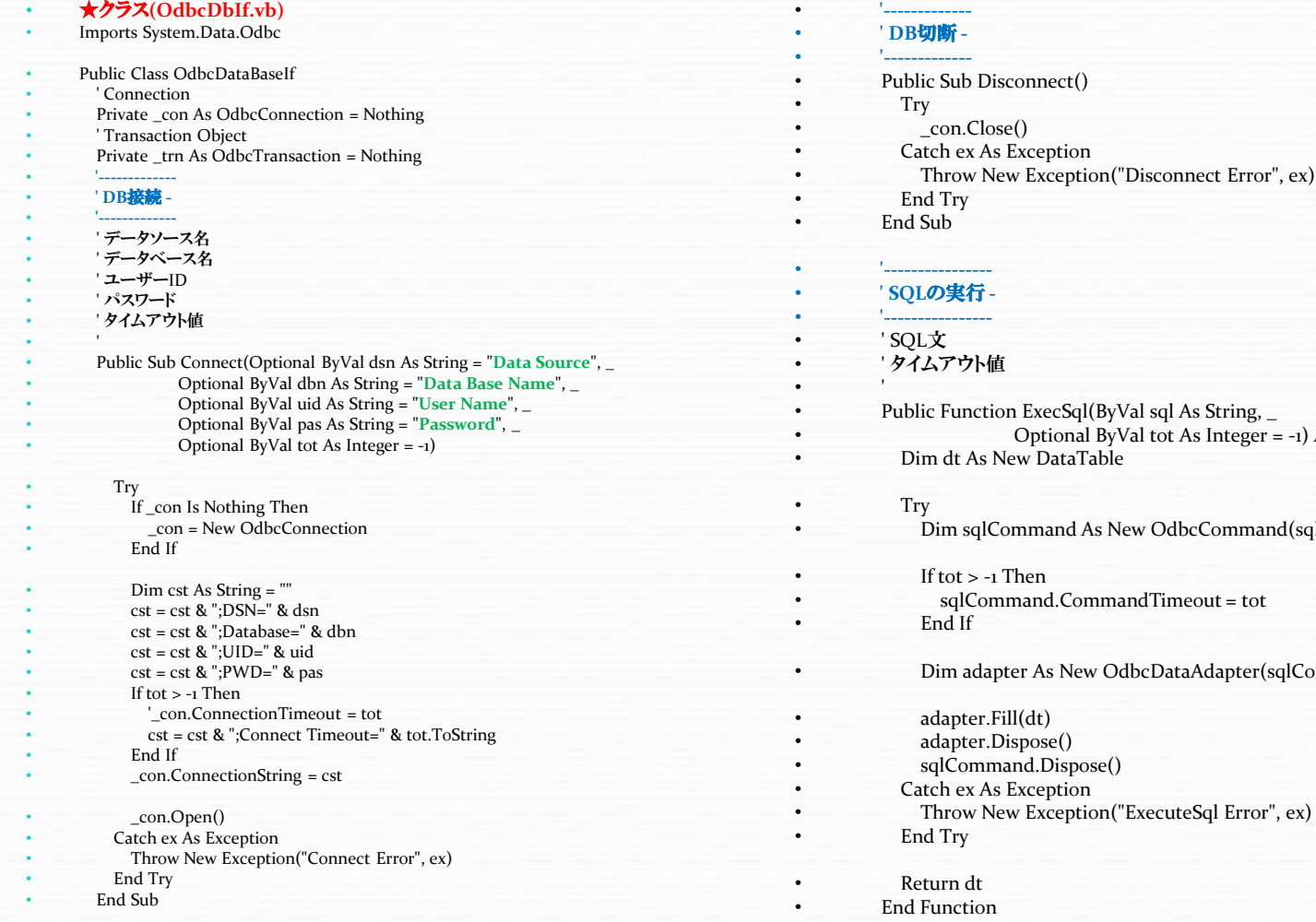

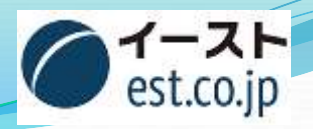

## データベース接続VB.NETコーディング例(2)

#### • **'---------------------------** • **'** トランザクション開始 **-** • **'---------------------------** • Public Sub BeginTransaction() • Try  $_\text{trn}$  =  $_\text{con}$ . BeginTransaction() Catch ex As Exception • Throw New Exception("BeginTransaction Error", ex) • End Try • End Sub • **'-----------** • **'** コミット **-** • **'-----------** • Public Sub CommitTransaction() • Try If \_trn Is Nothing = False Then  $trn$ .Commit $()$ • End If • Catch ex As Exception • Throw New Exception("CommitTransaction Error", ex) • Finally  $trn = \text{Nothing}$

- End Try
- End Sub

#### • **'------------------** • **'** ロールバック **-**

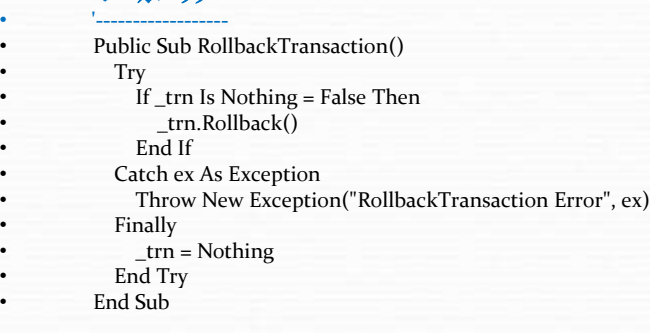

#### • ★フォームモジュール(Form1.vb)

- Public Class Form1
- Inherits System.Windows.Forms.Form
- #Region " Windows フォーム デザイナで生成されたコード "
- ' 省略
- ' 実行用ボタンを2つ追加
- #End Region

#### • **'----------------** • **'** ボタン処理 **-**

- **'----------------** Private Sub Button1\_Click(
	- ByVal sender As System.Object, ByVal e As System.EventArgs) \_ Handles Button1.Click
	- Dim db As New OdbcDataBaseIf
	- Dim tb As DataTable
	- Dim i,j As Integer
	- Dim str As String

```
• db.Connect()
```
- tb = db.ExecSql("**select col1,col2,col3 from test**")
- **For i = 0 To tb.Rows.Count- 1**
	- **For j = 0 To tb.Rows(i).ItemArray.Length -1**
		- **str = str & CStr(tb.Rows(i).ItemArray(j))**
		- **str = str & " : "**
	- **Next**
	- **Next**
	- **MessageBox.Show(str**) • db.Disconnect()
- End Sub
- **'----------------**

#### • **'** ボタン処理 **-**

• **'----------------** Private Sub Button2\_Click( • ByVal sender As System.Object, ByVal e As System.EventArgs) \_ • Handles Button2.Click • Dim db As New OdbcDataBaseIf • db.Connect()

- db.BeginTransaction()
- db.ExecSql $($ 
	- "**select name, zip, address, telno from employee**")
- db.CommitTransaction()
- db.Disconnect()
- End Sub
- End Class

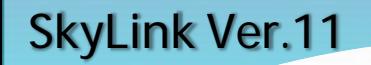

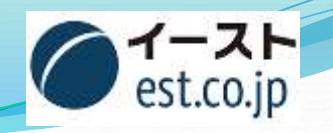

### これらの処理は、単にデータベースとの 接続部分を記述しただけです!

 実際に欲しい業務処理は、 この後大量に記述する必要があります!

一度作成したものを、

変更する場合には再び作成する必要があります!

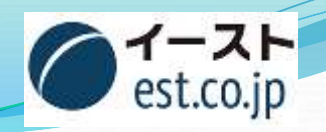

### **SkyLinkを導入した場合**

- 直感的な操作で使用可能
- 使用中のデータベースに接続するだけで使えます (DBミドルウェアを使用します)
- 抽出の条件設定も簡単です
- 業務で必要な項目は自由検索で選択するだけです
- データベースが切り替わっても各種データベースに対応しています
- ユーザーが自分で設定できるので改管理者の手間が掛かりません

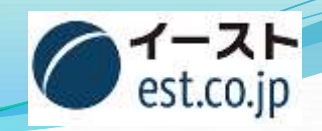

**SkyLinkなら···** データベース接続

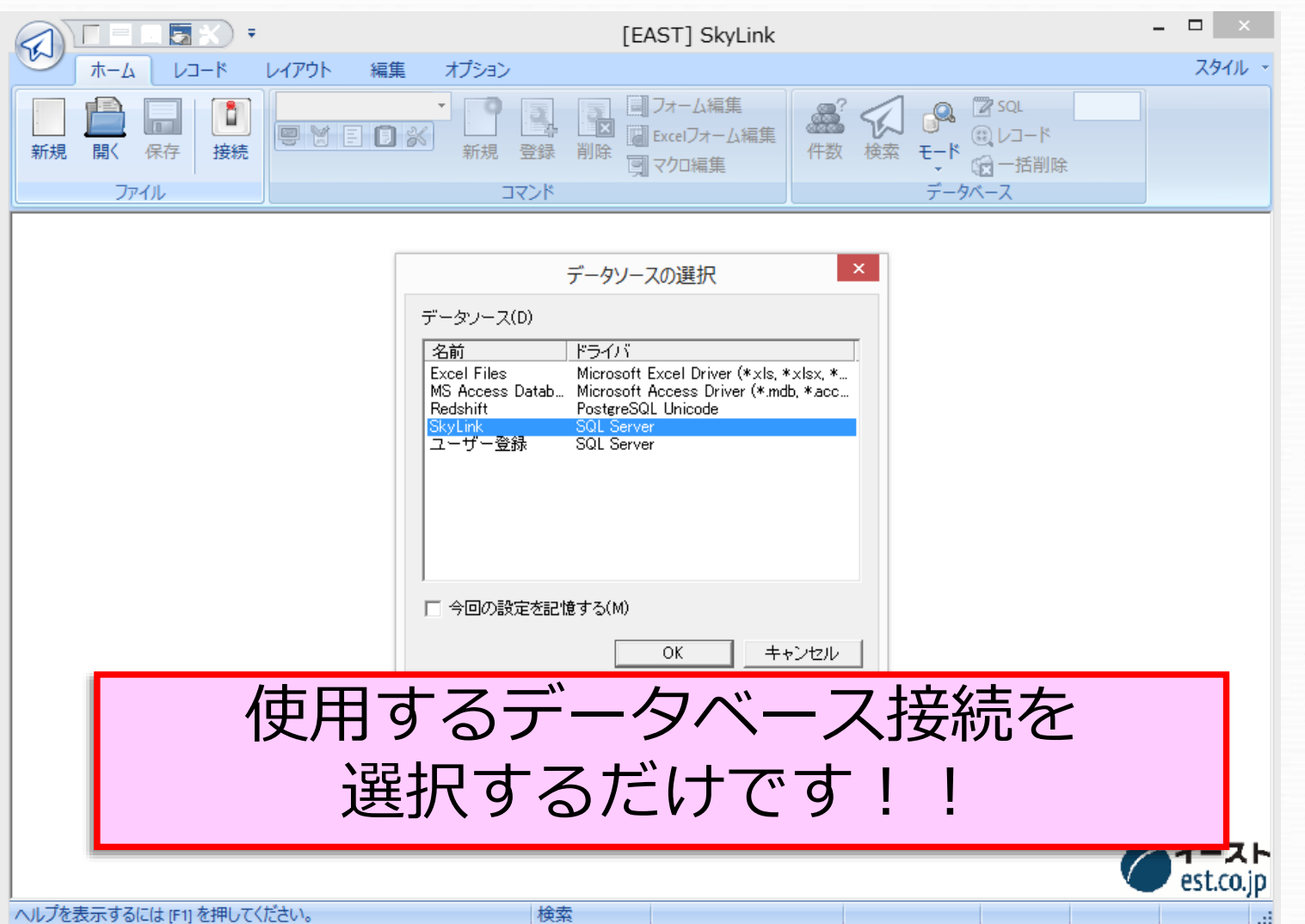

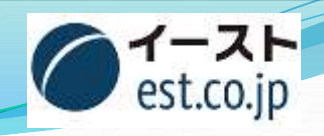

データ設定

**SkyLinkなら・・・**

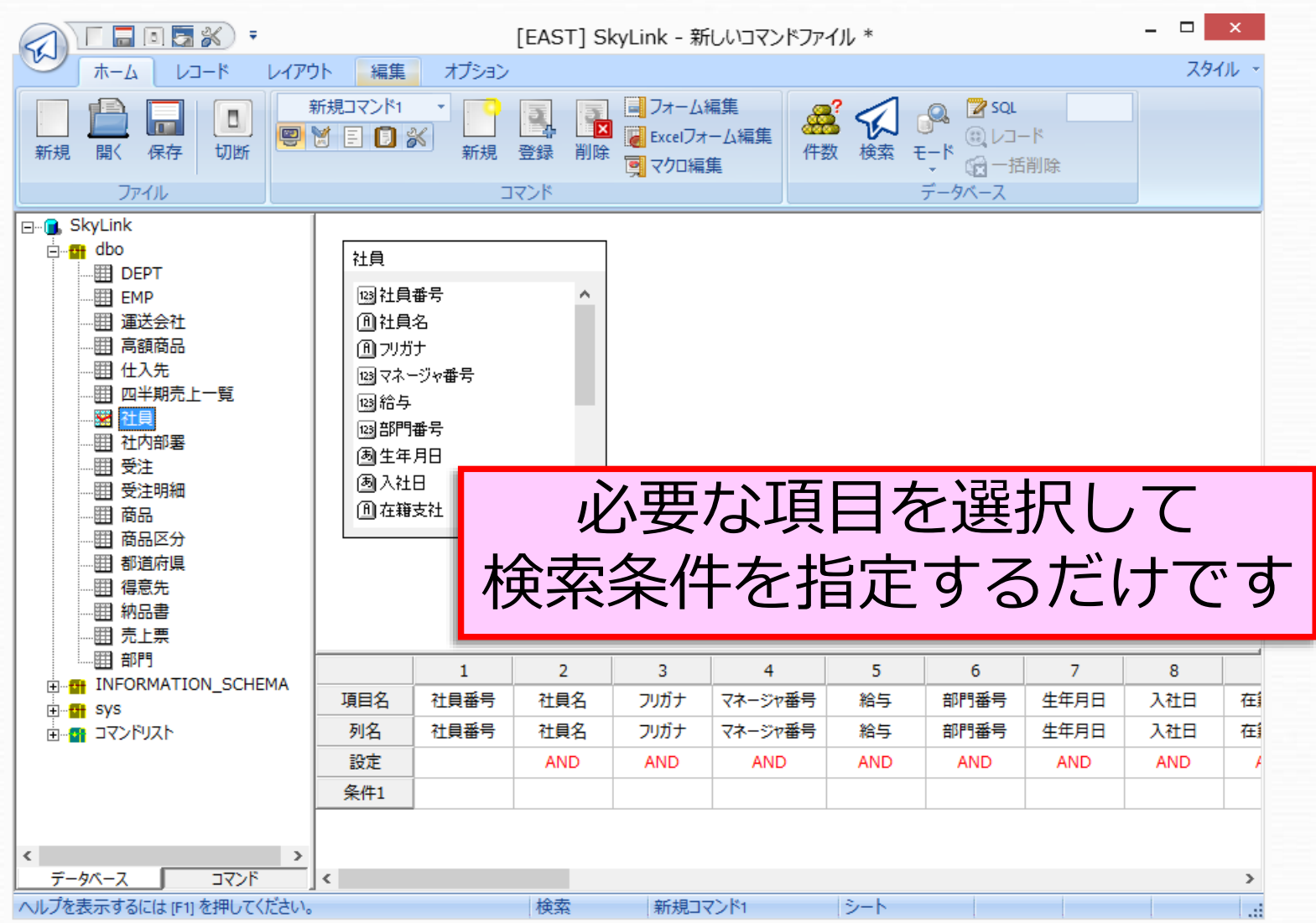

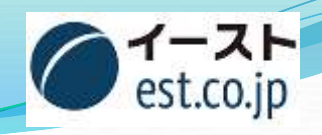

# **SkyLinkなら・・・** 結果表示

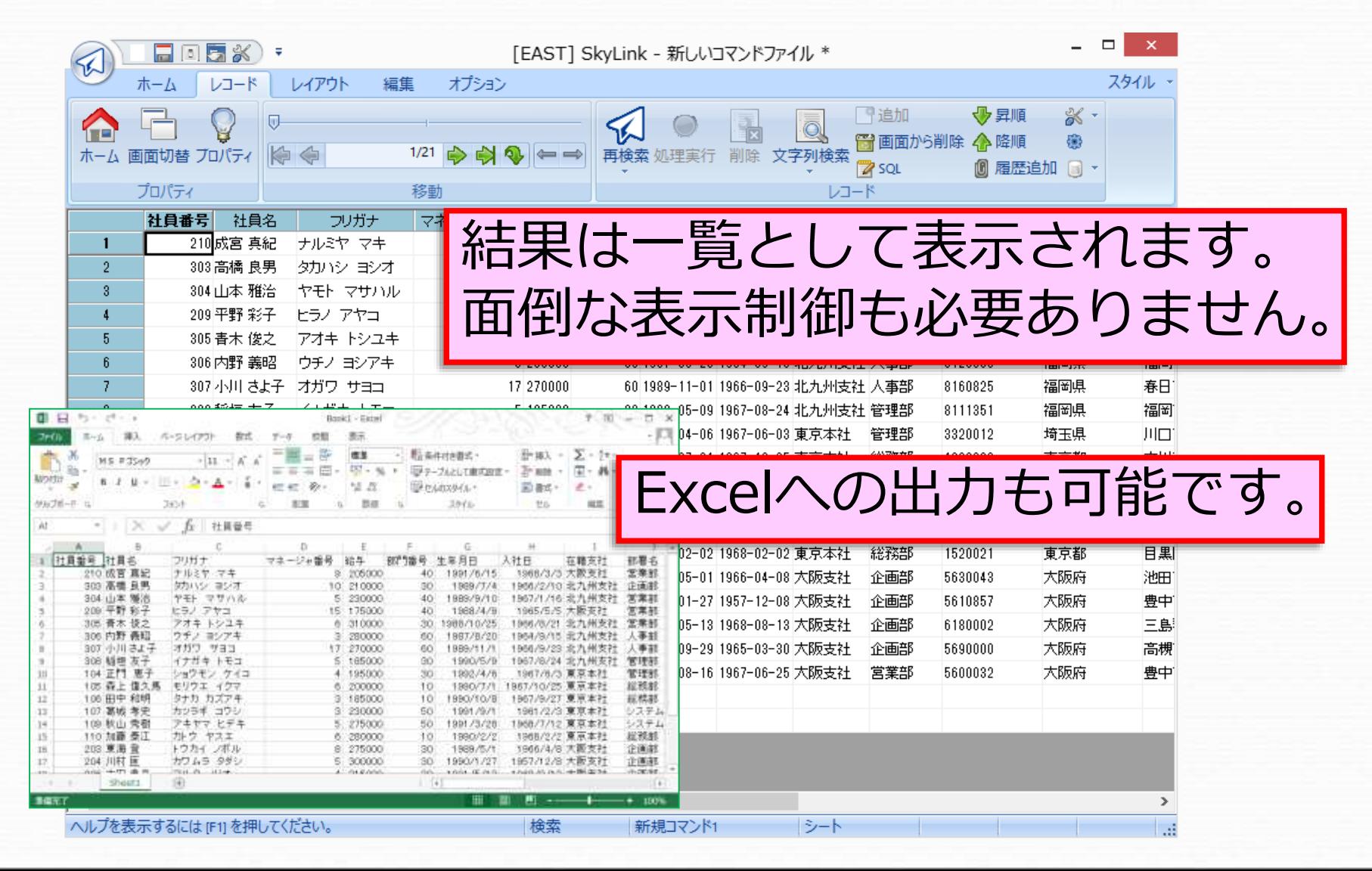